<span id="page-0-3"></span>

**graph twoway lowess —** Local linear smooth plots

[Description](#page-0-0) [Quick start](#page-0-1) [Menu](#page-0-2) [Syntax](#page-1-0) [Options](#page-1-1) [Remarks and examples](#page-1-2) [References](#page-3-0) [Also see](#page-3-1)

# <span id="page-0-0"></span>**Description**

<span id="page-0-1"></span>graph twoway lowess plots a lowess smooth of *yvar* on *xvar* using graph twoway line; see [G-2] [graph twoway line](https://www.stata.com/manuals/g-2graphtwowayline.pdf#g-2graphtwowayline).

## **Quick start**

Local linear smooth plot of y versus x using Cleveland's tricube weighting function with a bandwidth of 0.8

twoway lowess y x

Same as above, overlaid on a scatterplot of y versus x twoway scatter y x || lowess y x

Same as above, but draw points with less intense color to make the line more visible twoway scatter y x, mcolor(\*.6) || lowess y x

Use running-mean smoothing

twoway scatter y x || lowess y x, mean

Specify a bandwidth of 0.5

twoway scatter y x || lowess y x, bwidth(.5)

<span id="page-0-2"></span>Suppress use of Cleveland's tricube weighting function twoway scatter y x || lowess y x, noweight

### **Menu**

Graphics  $>$  Twoway graph (scatter, line, etc.)

### <span id="page-1-0"></span>**Syntax**

```
\frac{\texttt{tw} \texttt{away}}{\texttt{lowest}} yvar xvar ifin}\big| , \textit{options}\big|
```
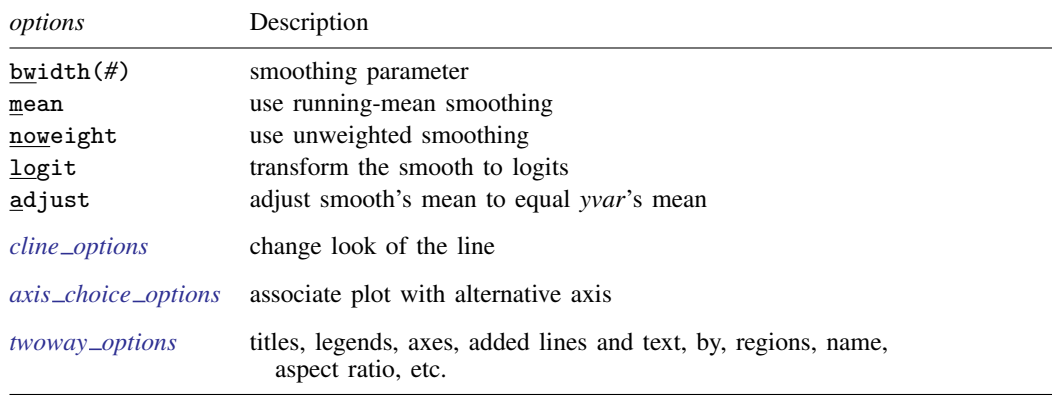

### <span id="page-1-1"></span>**Options**

- bwidth(*#*) specifies the bandwidth. bwidth(.8) is the default. Centered subsets of *N*\*bwidth() observations,  $N =$  number of observations, are used for calculating smoothed values for each point in the data except for endpoints, where smaller, uncentered subsets are used. The greater the bwidth(), the greater the smoothing.
- mean specifies running-mean smoothing; the default is running-line least-squares smoothing.
- noweight prevents the use of Cleveland's ([1979](#page-3-2)) tricube weighting function; the default is to use the weighting function.
- logit transforms the smoothed *yvar* into logits.
- adjust adjusts by multiplication the mean of the smoothed *yvar* to equal the mean of *yvar*. This is useful when smoothing binary (0/1) data.
- *cline options* specify how the lowess line is rendered and its appearance; see [G-3] *cline [options](https://www.stata.com/manuals/g-3cline_options.pdf#g-3cline_options)*.
- $axis\_choice\_options$  associate the plot with a particular  $y$  or  $x$  axis on the graph; see [G-3] *axis choice [options](https://www.stata.com/manuals/g-3axis_choice_options.pdf#g-3axis_choice_options)*.

*twoway options* are a set of common options supported by all twoway graphs. These options allow you to title graphs, name graphs, control axes and legends, add lines and text, set aspect ratios, create graphs over by() groups, and change some advanced settings. See [G-3] *[twoway](https://www.stata.com/manuals/g-3twoway_options.pdf#g-3twoway_options) options*.

### <span id="page-1-2"></span>**Remarks and examples status statistic** *status* **examples**

graph twoway lowess *yvar xvar* uses the lowess command—see [R] [lowess](https://www.stata.com/manuals/rlowess.pdf#rlowess)—to obtain a local linear smooth of *yvar* on *xvar* and uses graph twoway line to plot the result.

Remarks are presented under the following headings:

[Typical use](#page-2-0) Use with  $by()$ 

## <span id="page-2-0"></span>**Typical use**

The local linear smooth is often graphed on top of the data, possibly with other regression lines:

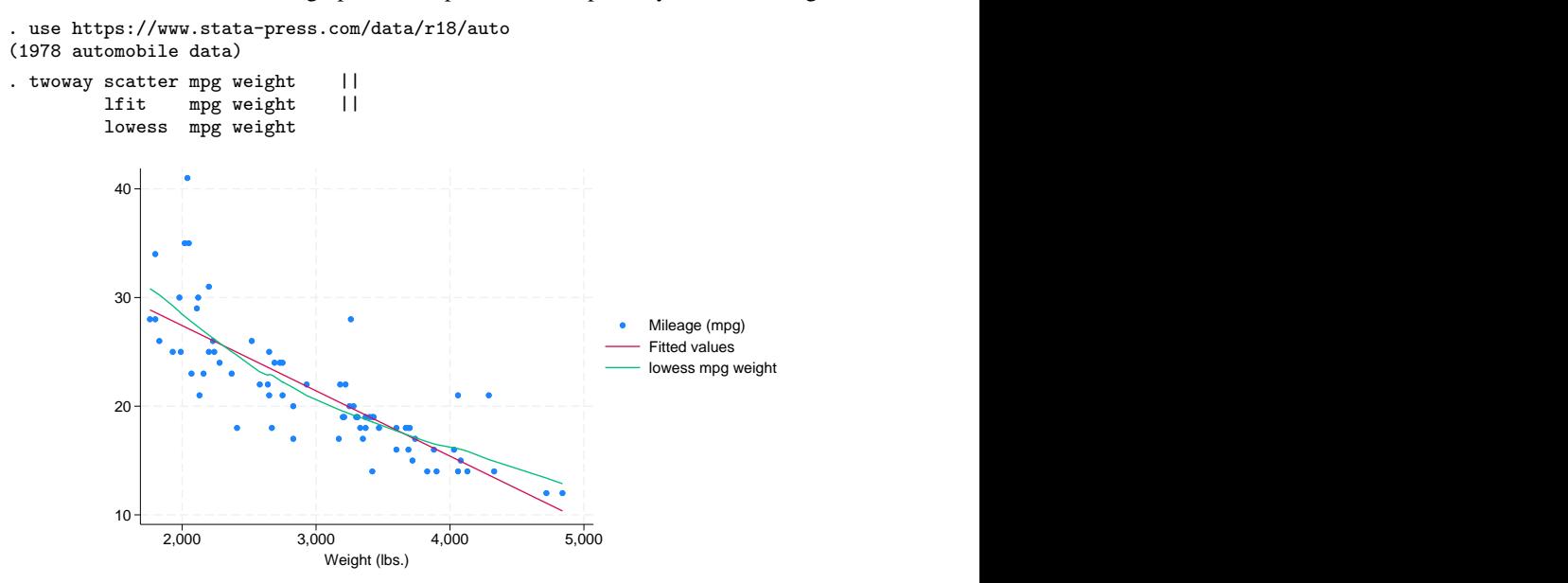

### <span id="page-3-3"></span>**Use with by( )**

graph twoway lowess may be used with by():

```
use https://www.stata-press.com/data/r18/auto, clear
(1978 automobile data)
. twoway scatter mpg weight ||
           mpg weight ||lowess mpg weight ||, by(foreign) 10
       20
       30
       40
        Domestic<br>
2,000 3,000 4,000 5,000 2,000 3,000 4,000 5,000<br>
2,000 3,000 4,000 5,000<br>
2,000 3,000 4,000 5,000<br>
2,000 3,000 4,000 5,000<br>
2,000 3,000 4,000 5,000<br>
2,000 3,000 4,000 5,000<br>
2,000 3,000 4,000 5,000
                                       Mileage (mpg) Fitted values
                                       lowess mpg weight
                  Weight (lbs.)
```
Graphs by Car origin

### <span id="page-3-0"></span>**References**

<span id="page-3-2"></span>Cleveland, W. S. 1979. Robust locally weighted regression and smoothing scatterplots. Journal of the American Statistical Association 74: 829–836. [https://doi.org/10.2307/2286407.](https://doi.org/10.2307/2286407)

Cox, N. J. 2005. [Speaking Stata: Smoothing in various directions](http://www.stata-journal.com/article.html?article=gr0021). Stata Journal 5: 574–593.

. 2010. [Software Updates: Speaking Stata: Smoothing in various directions](http://www.stata-journal.com/article.html?article=up0027). Stata Journal 10: 164.

<span id="page-3-1"></span>Royston, P., and N. J. Cox. 2005. [A multivariable scatterplot smoother](http://www.stata-journal.com/article.html?article=gr0017). Stata Journal 5: 405–412.

### **Also see**

[R] **[lowess](https://www.stata.com/manuals/rlowess.pdf#rlowess)** — Lowess smoothing

[G-2] [graph twoway mspline](https://www.stata.com/manuals/g-2graphtwowaymspline.pdf#g-2graphtwowaymspline) — Twoway median-spline plots

Stata, Stata Press, and Mata are registered trademarks of StataCorp LLC. Stata and Stata Press are registered trademarks with the World Intellectual Property Organization of the United Nations. StataNow and NetCourseNow are trademarks of StataCorp LLC. Other brand and product names are registered trademarks or trademarks of their respective companies. Copyright  $\overline{c}$  1985–2023 StataCorp LLC, College Station, TX, USA. All rights reserved.

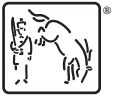

For suggested citations, see the FAQ on [citing Stata documentation](https://www.stata.com/support/faqs/resources/citing-software-documentation-faqs/).